**Student/Parent Guide for Logging on to our LMS**

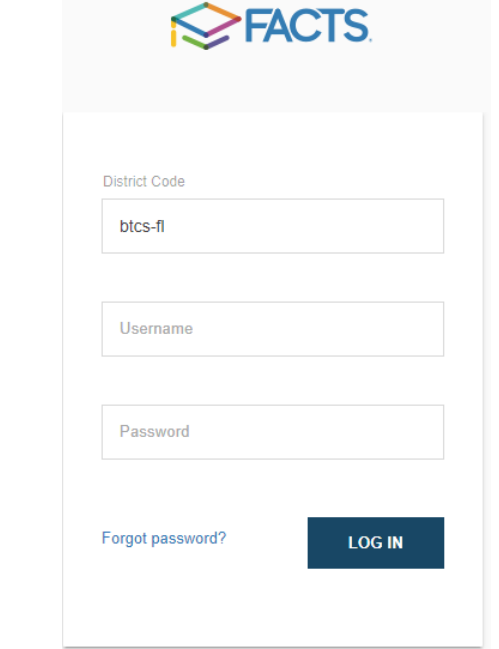

Log on to<https://lms.renweb.com/> using our school district code **BTCS-FL**

and the student credentials they normally use for their online resources

Kindergarten -  $5<sup>th</sup>$  grade the credential format is

## **firstname.lastname**

 $6<sup>th</sup> - 8<sup>th</sup>$  grade the credential format is

## **[firstname.lastname@btschool.us](mailto:firstname.lastname@btschool.us)**

Passwords are their common passwords for all their other online resources.

## **Special notes:**

- In importing some of the usernames and passwords, it appears as though some parents have tried to set up their own username from home. These usernames have been reset to match the formula from above for the LMS.
- Students with hyphenated names, two first names, or two last names were imported with only one first and last name. In most cases, the usernames are the *first* first name and the *last* last name.
	- o i.e. Michael-John Smith Starling would be Michael.Starling

If you are on an **iPad** or **iPhone,** and using Safari, you will be prompted to select the LMS mode. At this time, there is not an LMS app available on the App Store.

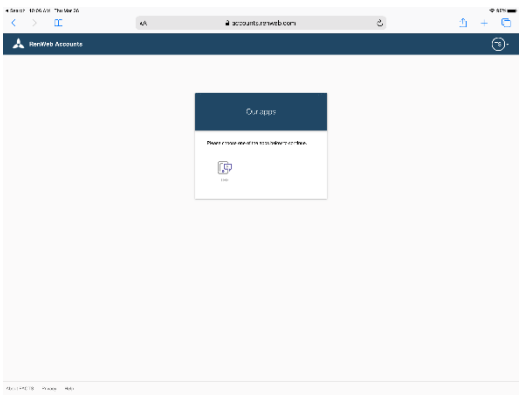

## **Student/Parent Guide to Logging on to our LMS**

Once you have successfully logged on, you will be brought to your LMS Dashboard and it should look something like this-

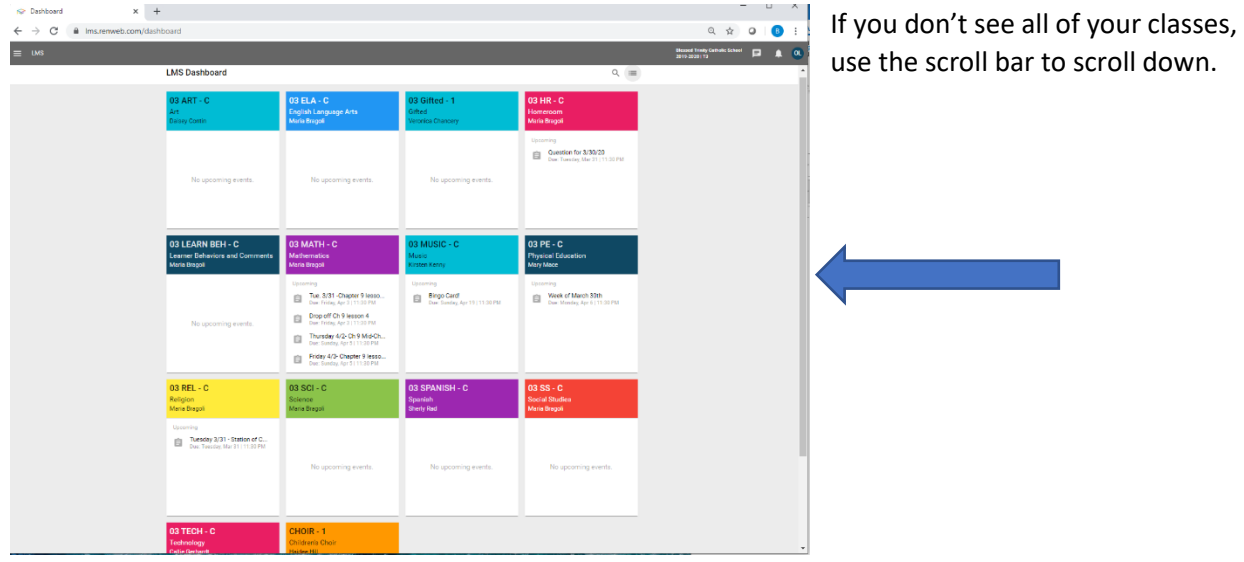